# **Fortinet**

# **NSE5\_FMG-6.4 Exam**

**Fortinet NSE 5 - FortiManager 6.4**

## **Question: 1**

Which two statements about the scheduled backup of FortiManager are true? (Choose two.)

A. It does not back up firmware images saved on FortiManager.

- B. It can be configured using the CLI and GUI.
- C. It backs up all devices and the FortiGuard database.
- D. It supports FTP, SCP, and SFTP.

**Answer: AD**

Explanation:

#### Reference:

[https://docs.ansible.com/ansible/latest/collections/fortinet/fortimanager/fmgr\\_system\\_backup\\_alls](https://docs.ansible.com/ansible/latest/collections/fortinet/fortimanager/fmgr_system_backup_allsettings_module.html) [ettings\\_module.html](https://docs.ansible.com/ansible/latest/collections/fortinet/fortimanager/fmgr_system_backup_allsettings_module.html)

### **Question: 2**

In addition to the default ADOMs, an administrator has created a new ADOM named Training for FortiGate devices. The administrator sent a device registration to FortiManager from a remote FortiGate. Which one of the following statements is true?

A. The FortiGate will be added automatically to the default ADOM named FortiGate.

B. The FortiGate will be automatically added to the Training ADOM.

C. By default, the unregistered FortiGate will appear in the root ADOM.

D. The FortiManager administrator must add the unregistered device manually to the unregistered device

manually to the Training ADOM using the Add Device wizard

**Answer: C**

Explanation:

Reference: [https://docs.fortinet.com/document/fortimanager/7.0.0/administration](https://docs.fortinet.com/document/fortimanager/7.0.0/administration-guide/718923/root-adom)[guide/718923/root-adom](https://docs.fortinet.com/document/fortimanager/7.0.0/administration-guide/718923/root-adom)

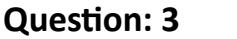

You are moving managed FortiGate devices from one ADOM to a new ADOM. Which statement correctly describes the expected result?

- A. Any pending device settings will be installed automatically
- B. Any unused objects from a previous ADOM are moved to the new ADOM automatically
- C. The shared policy package will not be moved to the new ADOM
- D. Policy packages will be imported into the new ADOM automaticallyD

**Answer: C**

Explanation:

Reference: [https://community.fortinet.com/t5/FortiManager/Technical-Note-How-to-move-objects](https://community.fortinet.com/t5/FortiManager/Technical-Note-How-to-move-objects-to-new-ADOM-on-FortiManager/ta-p/198342)[to-new-ADOM-on-FortiManager/ta-p/198342](https://community.fortinet.com/t5/FortiManager/Technical-Note-How-to-move-objects-to-new-ADOM-on-FortiManager/ta-p/198342)

#### **Question: 4**

In the event that the primary FortiManager fails, which of the following actions must be performed to return the FortiManager HA to a working state?

A. Secondary device with highest priority will automatically be promoted to the primary role, and manually

reconfigure all other secondary devices to point to the new primary device

B. Reboot one of the secondary devices to promote it automatically to the primary role, and reconfigure all other secondary devices to point to the new primary device.

C. Manually promote one of the secondary devices to the primary role, and reconfigure all other secondary devices to point to the new primary device.

D. FortiManager HA state transition is transparent to administrators and does not require any reconfiguration.

**Answer: C**

Explanation:

FortiManager\_6.4\_Study\_Guide-Online – page 346

Explanation:

FortiManager HA doesn't support IP takeover where an HA state transition is transparent to administrators. If a failure of the primary occurs, the administrator must take corrective action to resolve the problem that may include invoking the state transition. If the primary device fails, the administrator must do the following in order to return the FortiManager HA to a working state:

1. Manually reconfigure one of the secondary devices to become the primary device

2. Reconfigure all other secondary devices to point to the new primary device

#### **Question: 5**

Which three settings are the factory default settings on FortiManager? (Choose three.)

A. Username is admin

B. Password is fortinet

- C. FortiAnalyzer features are disabled
- D. Reports and Event Monitor panes are enabled
- E. port1 interface IP address is 192.168.1.99/24

Explanation:

**Answer: ACE**